# MANUALE SULL'UTILIZZO DEL COMPUTER

Realizzato da: Alessandro Rubino, Paolo scagnetti, Mattia Ragnacci, Alessandro Daho'

# Salvare un' immagine da Internet

- Aprire internet: fare doppio click sull'icona
- Spostarsi col mouse qui http://www.msn.com/it-it/
- Cliccare una sola volta e scrivere: [www.google.](http://www.google/)it
- Si aprirà questa pagina:

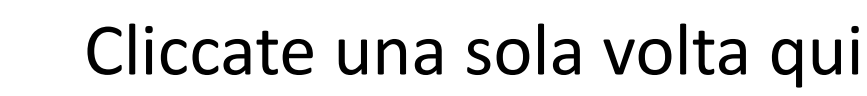

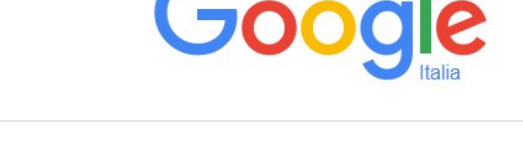

Cerca con Google

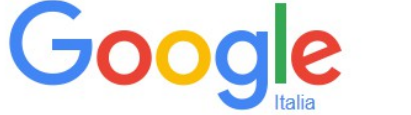

Mi sento fortuna

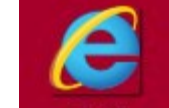

#### • E cercate l'immagine che volete, poi schiacciate invio.

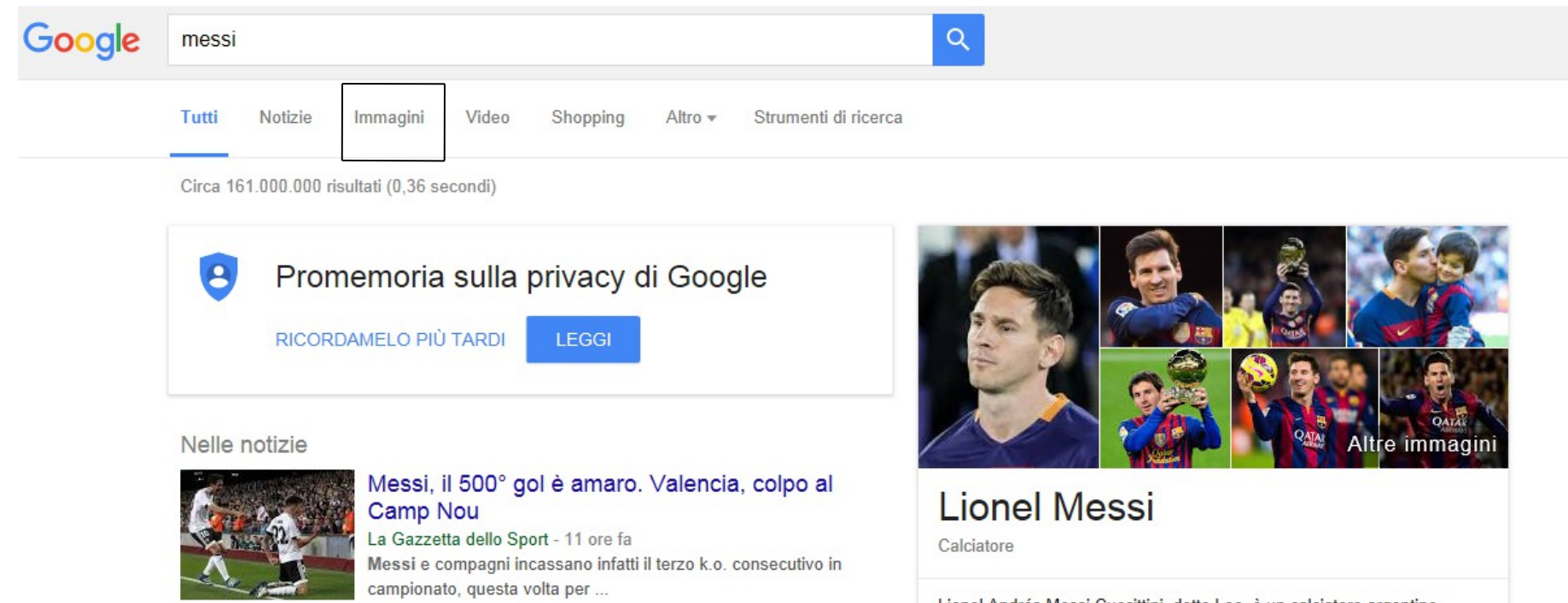

Messi, 500 di questi gol La Repubblica - 10 ore fa

Lionel Andrés Messi Cuccittini, detto Leo, è un calciatore argentino, centrocampista o attaccante del Barcellona, con cui ha conquistato per quattro volte la UEFA Champions League, e della Nazionale ... Wikipedia

• Si aprirà una pagina simile a questa, in alto, sotto google cliccate immagini.

### • Vedremo questo:

Tutti Notizie Immagini

Shopping

Altro -

Strumenti di ricerca

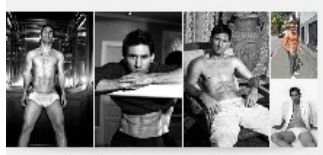

**Messi Fisico** 

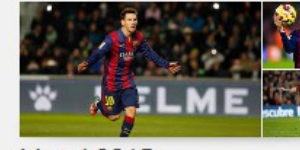

Video

Messi 2015

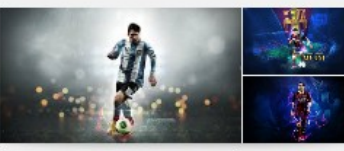

Messi Wallpaper

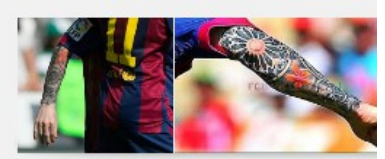

Messi Tatuaggio

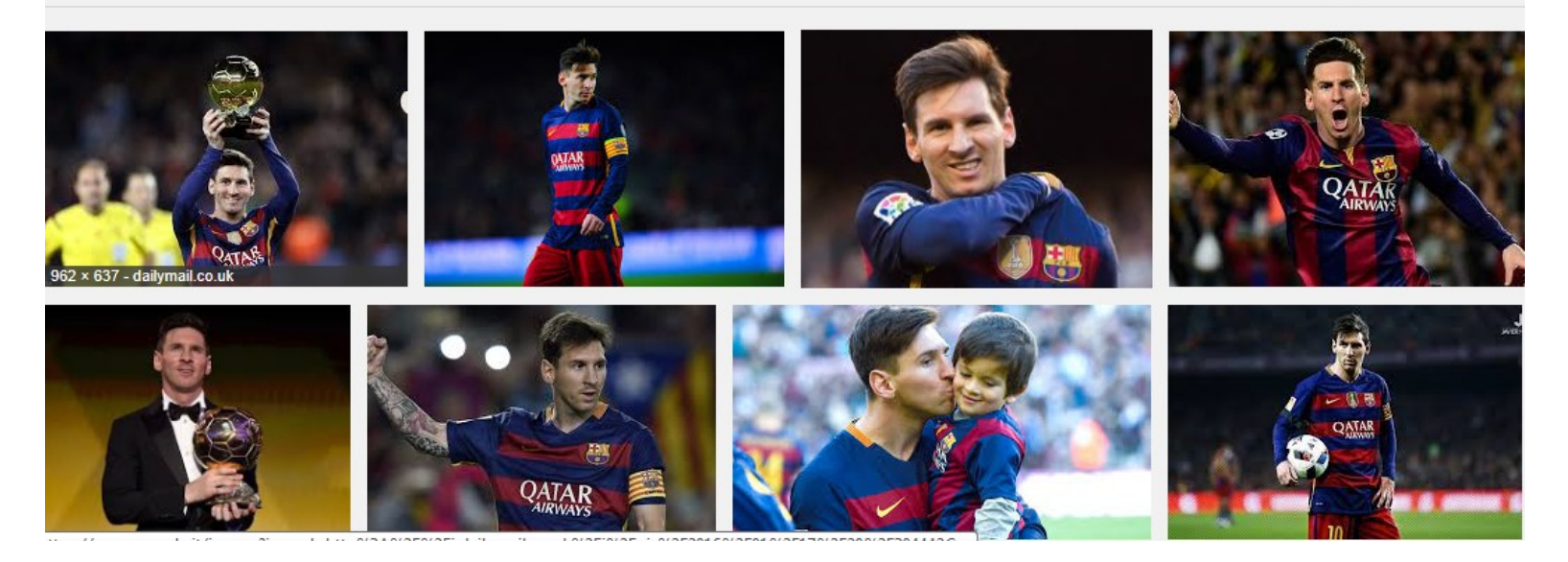

• Fare un click sull'immagine scelta

# • Si aprirà:

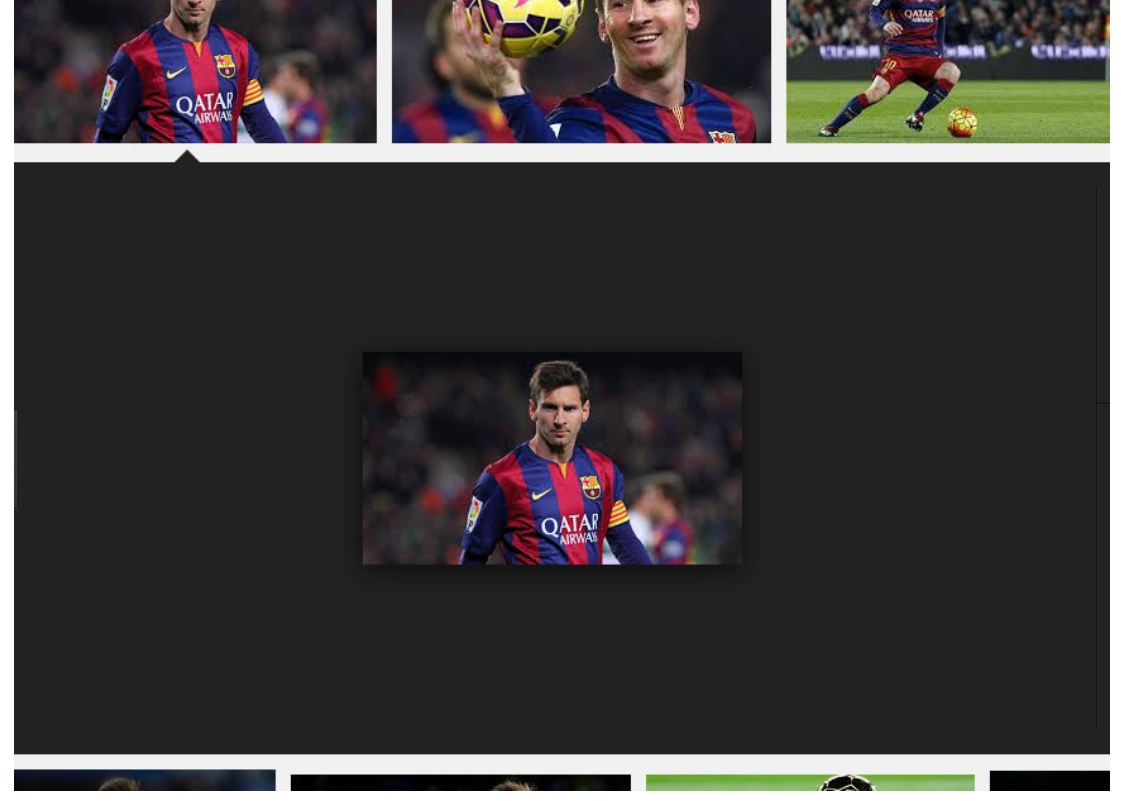

• Fare click col tasto destro sull' immagine e cliccare con il sinistro su salva immagine con nome

deciderete dove salvare, cliccate su desktop, dove c'è scritto nome file,

• Sulla sinistra

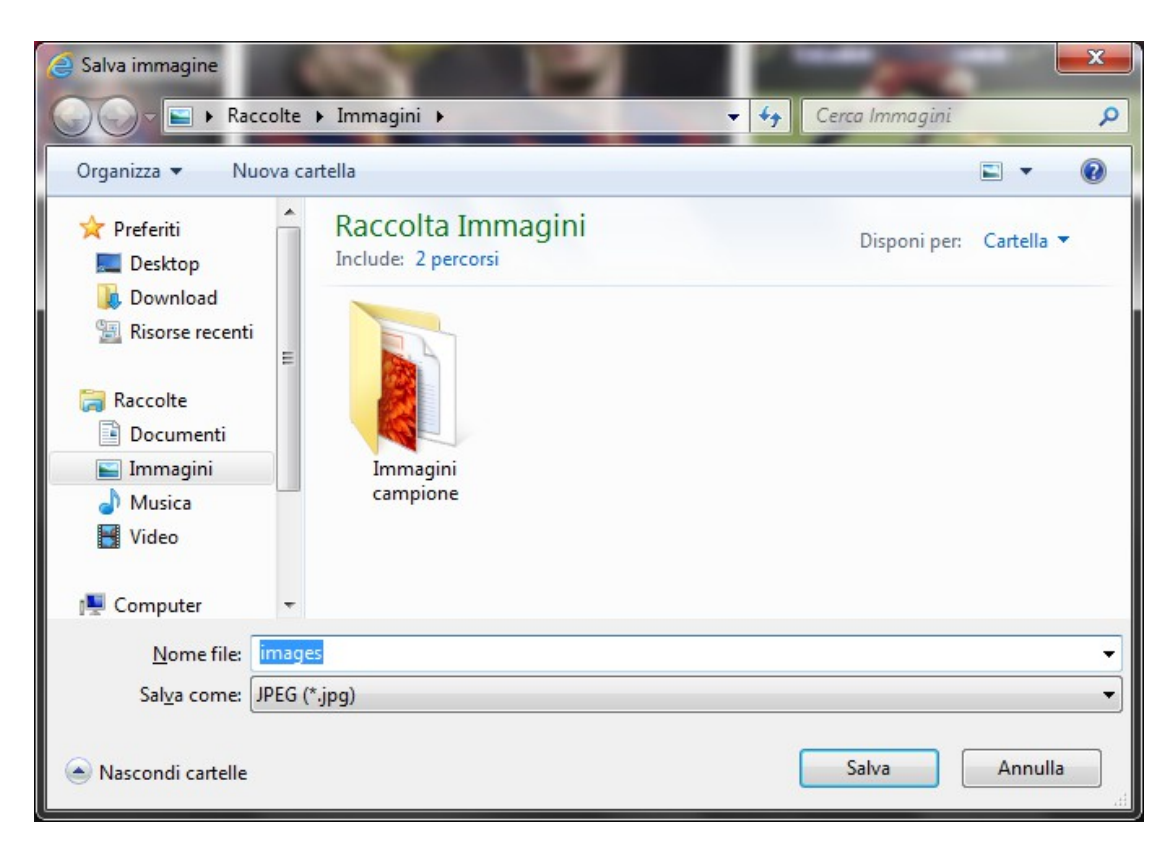

### potrete cambiare

il nome dell'immagine, per poi salvare il tutto premendo sul tasto salva.

## Per trovare l'immagine salvata basta andare sul desktop ( schermata iniziale ) e sarà li.

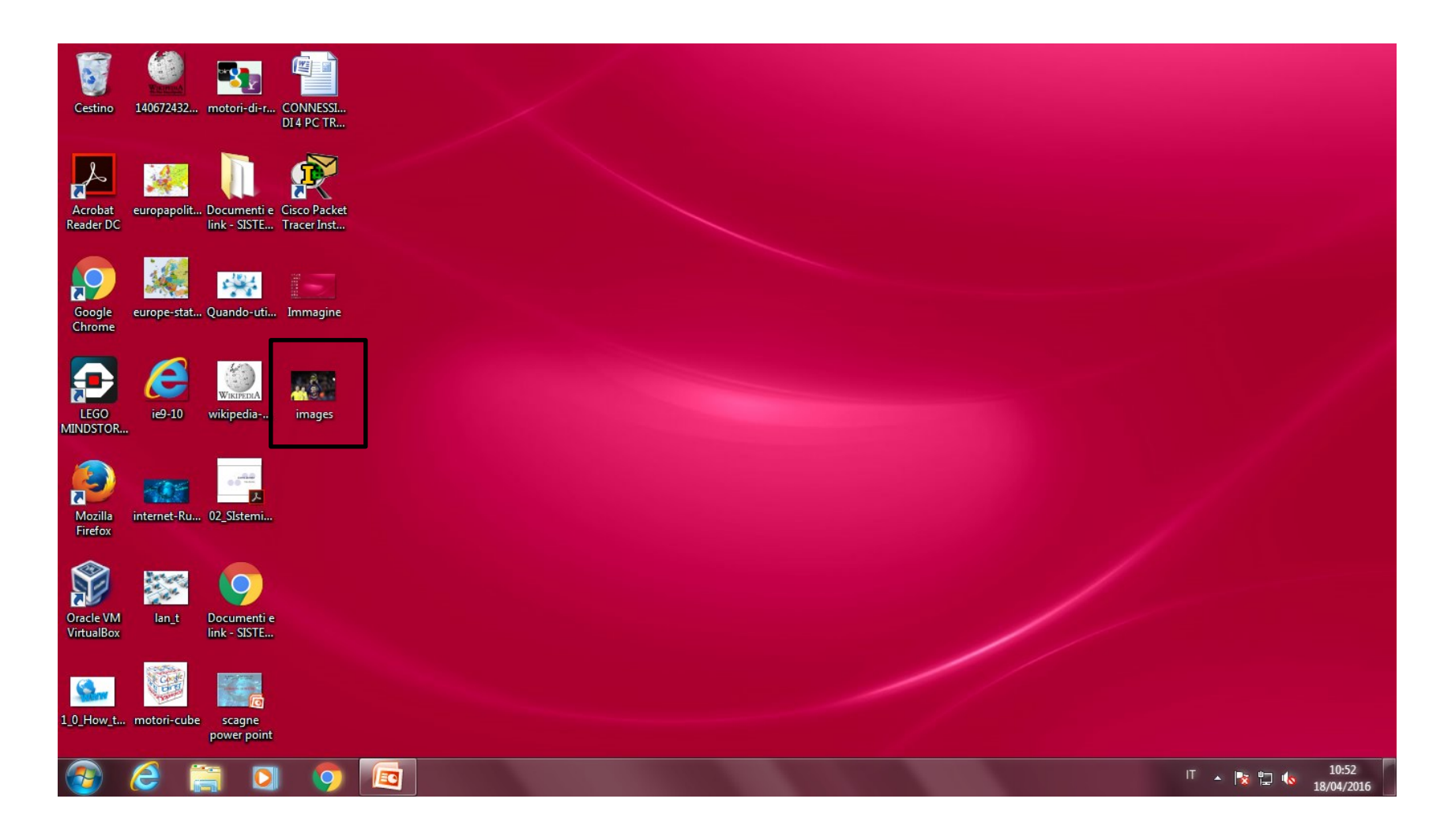

## • Se invece volete salvarlo su chiavetta, a sinistra cliccate sulla vostra chiavetta:

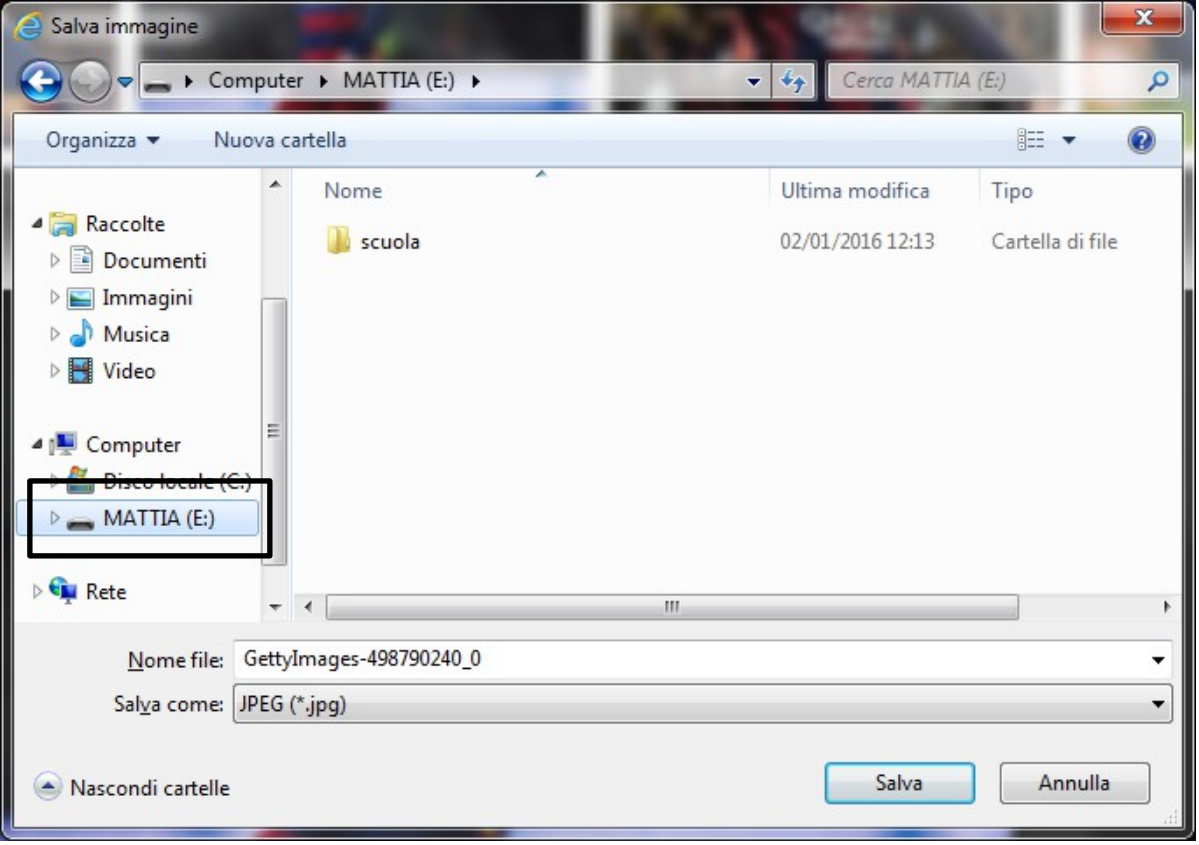